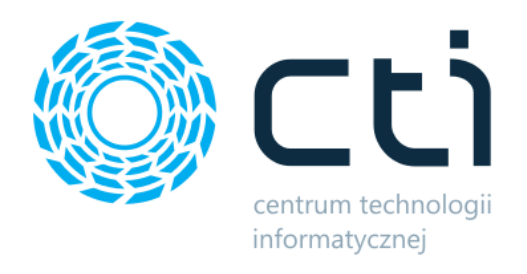

Opt2024.2

# PANEL PRODUKCYJNY

podmoduł systemu Produkcja Zmiany w kolejnych wersjach

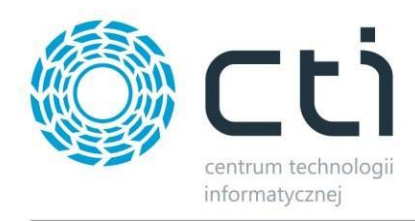

### **PANEL PRODUKCYJNY - ZMIANY W KOLEJNYCH WERSJACH**

#### Spis treści

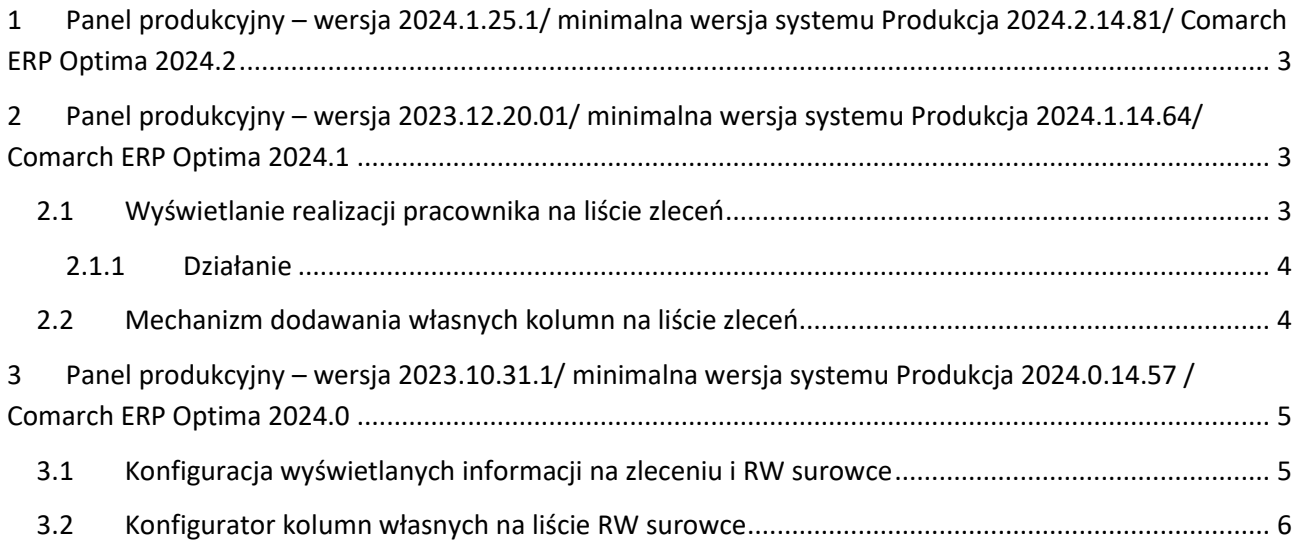

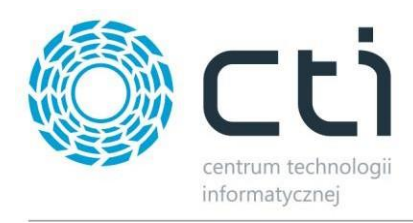

## <span id="page-2-0"></span>**1 Panel produkcyjny – wersja 2024.1.25.1/ minimalna wersja systemu Produkcja 2024.2.14.81/ Comarch ERP Optima 2024.2**

Data wydania wersji (Newsletter): 31-01-2025

- Dostosowanie programu do działania z Comarch ERP Optima 2024.2
- Eliminacja drobnych błędów.

## <span id="page-2-1"></span>**2 Panel produkcyjny – wersja 2023.12.20.01/ minimalna wersja systemu Produkcja 2024.1.14.64/ Comarch ERP Optima 2024.1**

### <span id="page-2-2"></span>**2.1 Wyświetlanie realizacji pracownika na liście zleceń**

Nowa opcja w konfiguracji. Po jej włączeniu, zalogowany pracownik widzi w kolumnie na liście zleceń do którego zlecenia jest rozpoczęta realizacja (dotyczy któregokolwiek podległego zasobu w zleceniu).

Konfiguracja -> Ustawienia -> zlecenia -> Wyświetl czy pracownik rozpoczął realizację zasobu

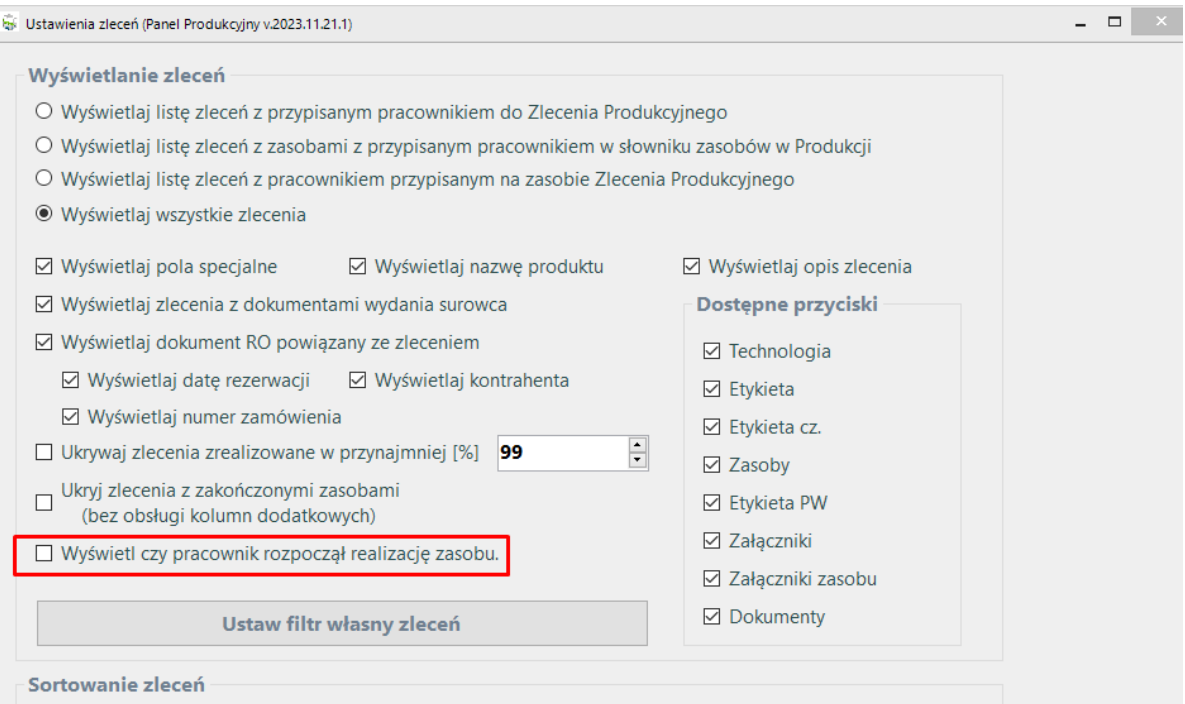

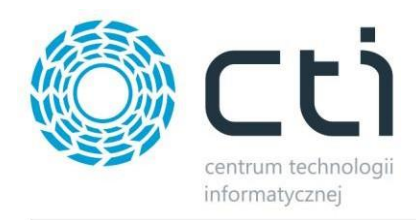

#### <span id="page-3-0"></span>**2.1.1 Działanie**

Na liście zleceń zostanie wyświetlona nowa kolumna z informacją czy jest rozpoczęta realizacja któregokolwiek zasobu przez zalogowanego pracownika. Jeśli pracownik nie rozpoczął realizacji wartość będzie pusta.

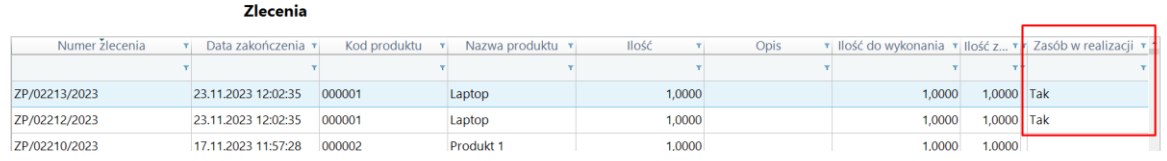

## <span id="page-3-1"></span>**2.2 Mechanizm dodawania własnych kolumn na liście zleceń**

Dodano w konfiguracji -> Inne, mechanizm do tworzenie dodatkowych kolumn na liście zleceń.

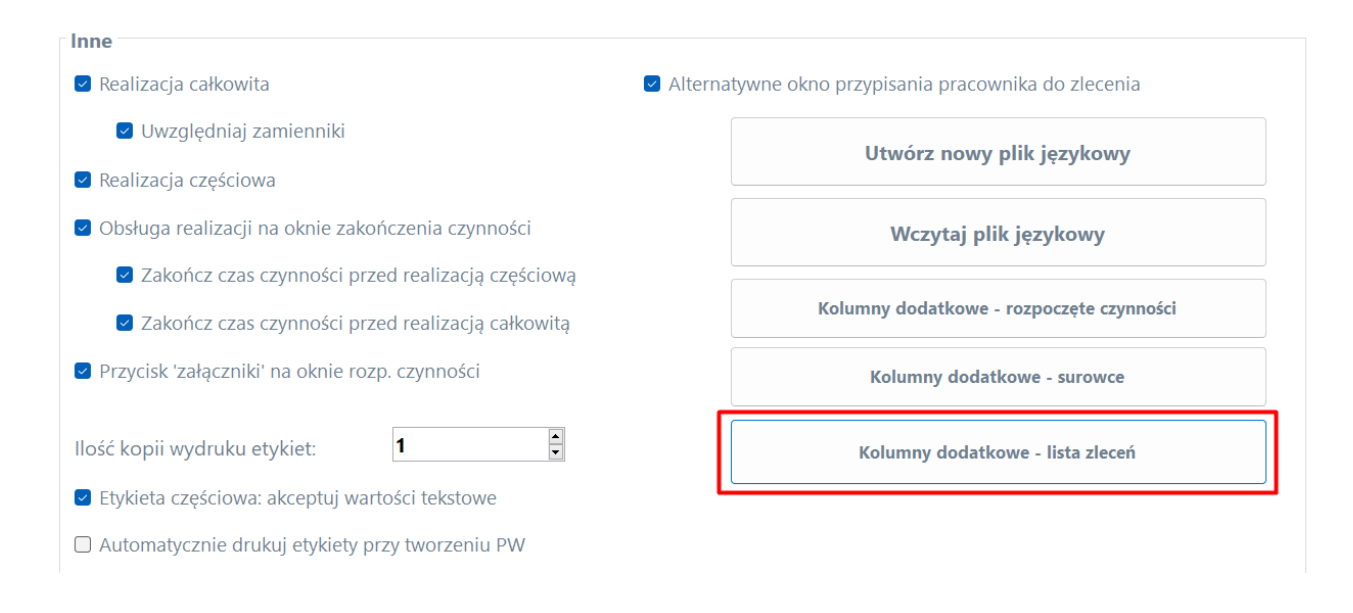

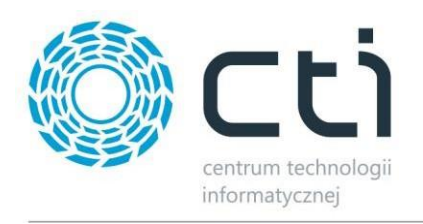

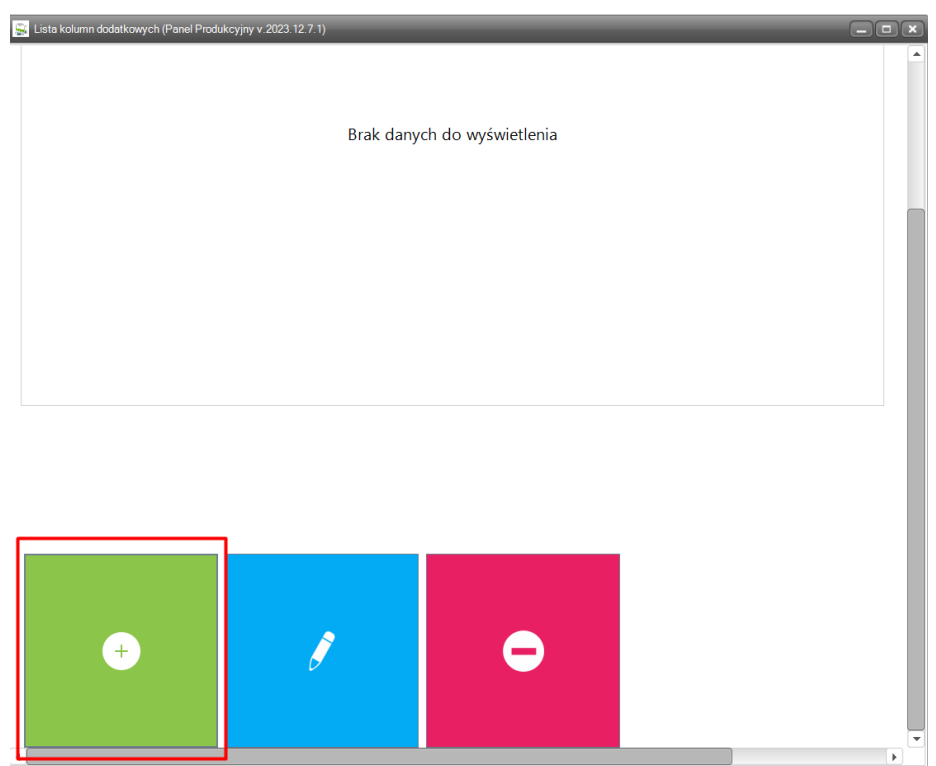

Przy dodawaniu kolumny należy uzupełnić nazwę kolumny oraz wprowadzić odpowiednio zapytanie SQL.

## <span id="page-4-0"></span>**3 Panel produkcyjny – wersja 2023.10.31.1/ minimalna wersja systemu Produkcja 2024.0.14.57 / Comarch ERP Optima 2024.0**

Data wydania wersji (Newsletter): 02-11-2023

#### <span id="page-4-1"></span>**3.1 Konfiguracja wyświetlanych informacji na zleceniu i RW surowce**

Na oknach RW surowce i ZP została dodana konfiguracja wyświetlania informacji: nazwa wyrobu, pola specjalne, opis z ZP.

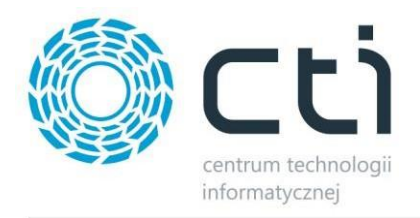

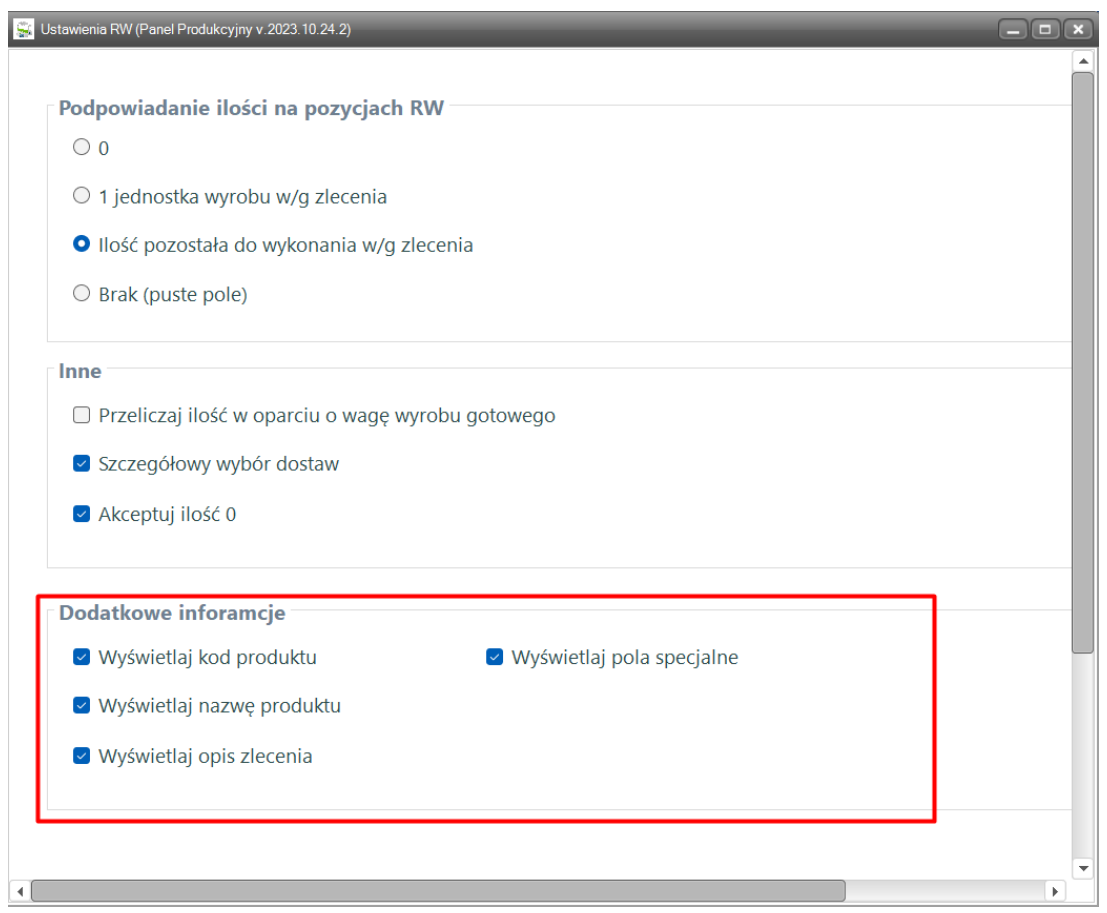

## <span id="page-5-0"></span>**3.2 Konfigurator kolumn własnych na liście RW surowce**

Na oknie RW surowce (lista surowców bez dostaw) został dodany mechanizm konfiguracji własnych kolumn. Mechanizm dostępny jest pod prawym klawiszem myszki, na nagłówku kolumn.

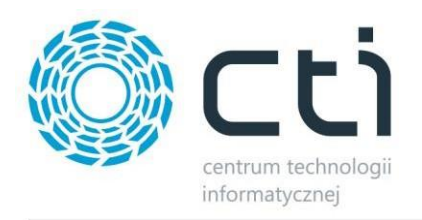

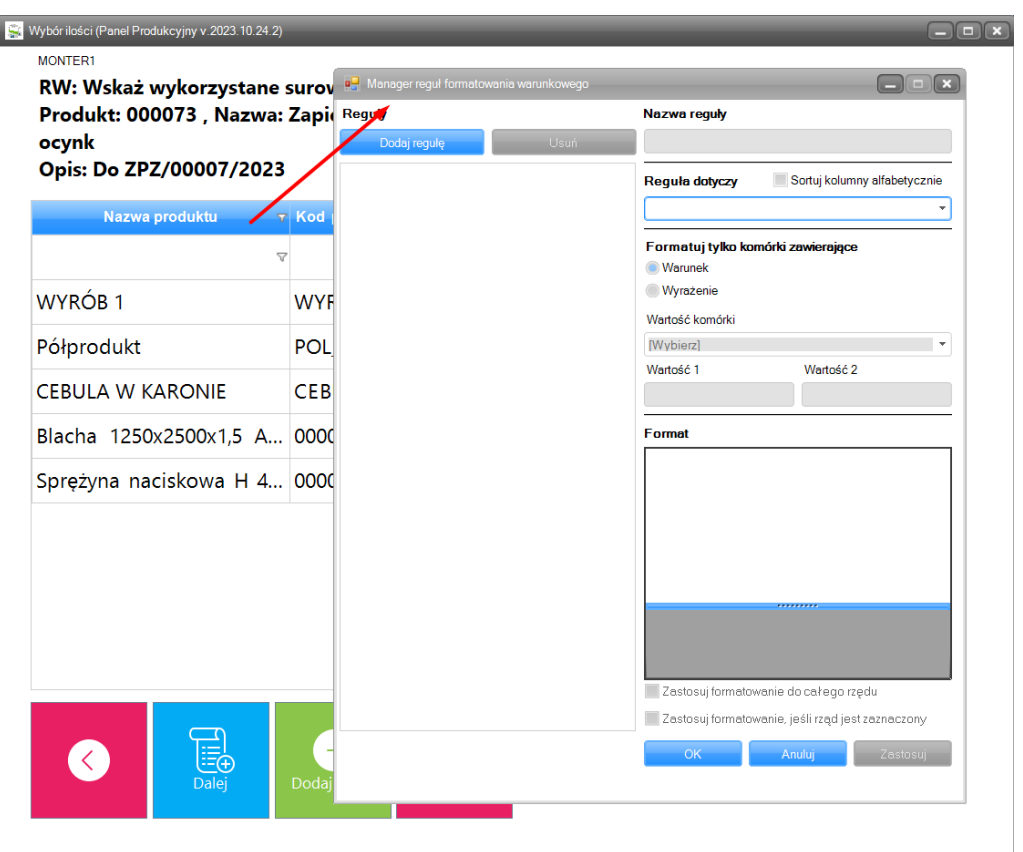